# j2ee + Spring

Лекция 2. Сервер приложений

#### Как это делают обычно?

```
public class Main 1
 \mathcal{A}public static void main( String[ ] args )
\odot₹
         Sensor sensor = new Sensor( "http://automation.local/sensor" );
         Actuator actuator = new Actuator( "http://automation.local/actuator" );
         IntellectualController controller = new IntellectualController( "Controller.1" );
         controller.setSensor( sensor );
         controller.setActuator( actuator );
         while ( true )₹
              controller.doTheWork();
          λ
     }
```
Какие проблемы Вы здесь видите?

#### Как это делают обычно?

```
public class Main 1
 \left\{ \right.public static void main( String[ ] args )
\odotSensor sensor = new Sensor( "http://automation.local/sensor" );
          Actuator actuator = new Actuator( "http://automation.local/actuator" ):
         IntellectualController controller = new IntellectualController( "Controller.1" );
          controller.setSensor( sensor );
          controller.setActuator( actuator );
         while ( true )controller.doTheWork();
     ł
```
Какие проблемы Вы здесь видите?

- 1. А что если нам необходимо загрузить обновление нашей программы?
- 2. А что если нам необходимо соединение с базой данных, как мы это обеспечим?
- 3. Как будет проводится управление временем жизни ресурсов?
- 4. …

## ApplicationServer. Что это?

Что бы Вы могли предложить для решения указанных проблем?

- 1. А что если нам необходимо загрузить обновление нашей программы?
- 2. А что если нам необходимо соединение с базой данных, как мы это обеспечим?
- 3. Как будет проводится управлением временем жизни ресурсов?

4. …

Решение подсказывает заголовок слайда, но не будем торопиться.

Когда-то приложения были простыми:

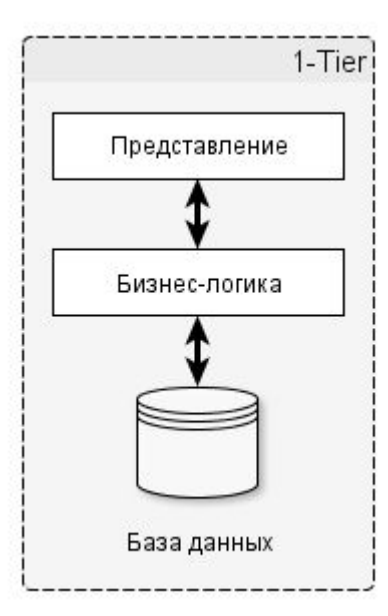

Но потом, понадобилось обособить базу данных. Появились СУБД:

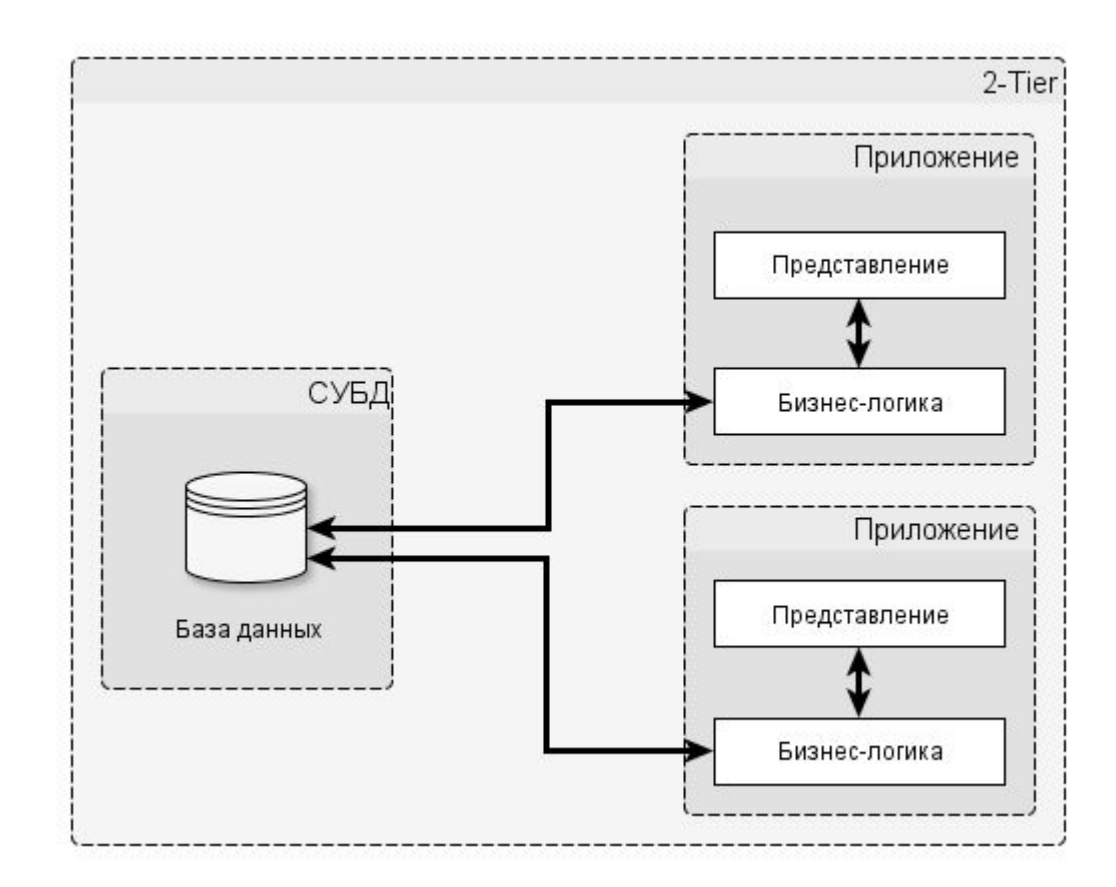

Но были проблемы, разные ... Как вы думаете, какие?

Но были проблемы, разные ... Как вы думаете, какие?

- Обновление данных в СУБД (+Транзакции) 1.
- $2.$ Версионность
- Обновление  $3.$
- Управление слоем бизнес-логики 4.
- Сокрытие слоя бизнес логики, как средство борьбы с пиратством  $5<sub>1</sub>$

Понадобилось выделение слоя бизнес-логики ...

Понадобилось выделение слоя бизнес-логики ...

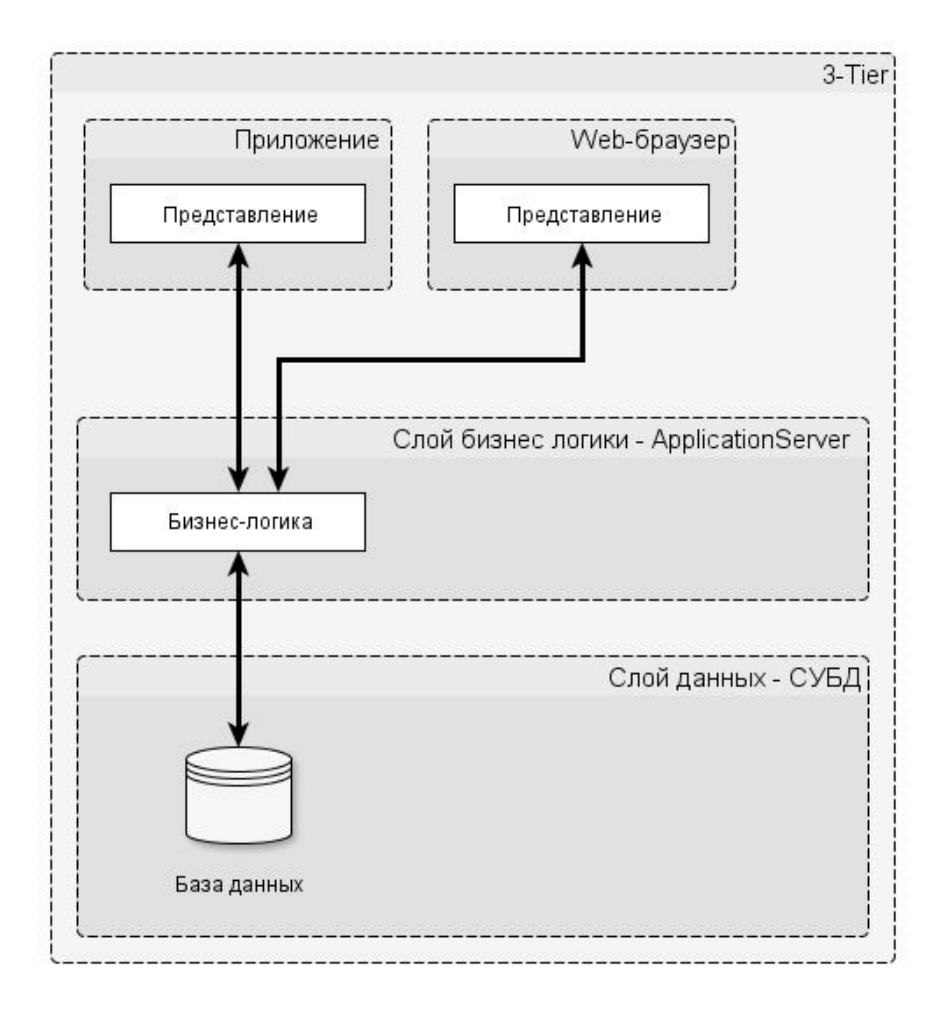

Можно добавлять еще слоев, делая 4-, 5-, ... Tier приложения. Например, балансировщик нагрузки ...

### ApplicationServer

Но для наших целей достаточно рассмотреть 3-Tier (трехуровневые) архитектуры.

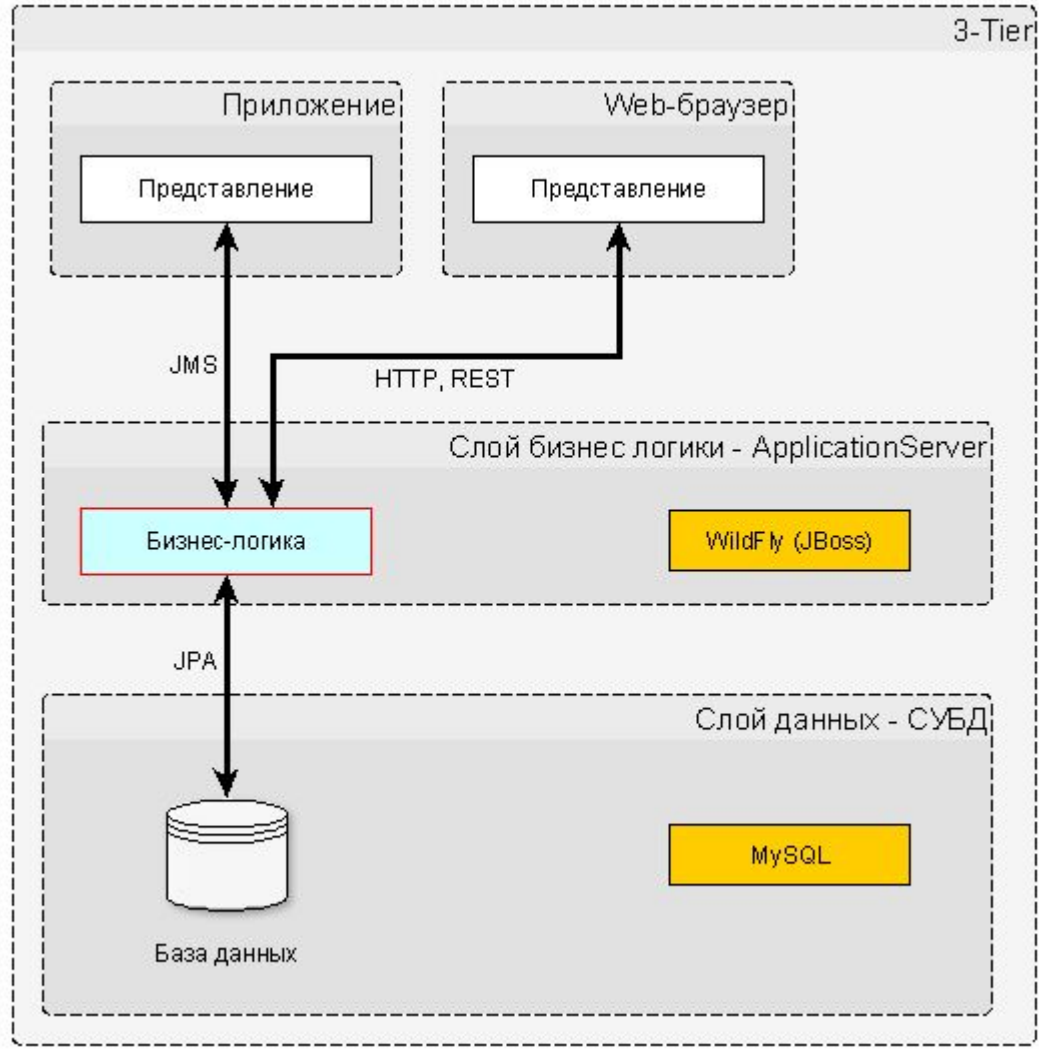

Таким образом сервер приложений позволяет:

- 1. Выделить бизнес логику в отдельный слой и управлять ею
- 2. Централизованно конфигурировать и переконфигурировать приложения, управлять их жизненным циклом
- 3. Обеспечивать безопасность как самого кода, так и его выполнения
- 4. Улучшить производительность за счет нахождения обработки «рядом» с источником данных
- 5. Снизить суммарную стоимость владения (TCO)
- 6. Обеспечить поддержку транзакций

# Упаковка enterprise-приложений

Нам интересны два способа - .war и .ear

.war – Web Archive

- Включает зависимости (WEB-INF/lib)
- Включает все классы (как jar, но в WEB-INF/classes)
- Включает конфигурационный файл web.xml

.ear – Enterprise Archive

- Может включать в себя несколько .war архивов (соответственно несколько приложений)
- Содержит файлы описания приложений, например, jboss-all.xml или в общем случае application.xml

```
...
<packaging>war</packaging>
...
<build>
     <plugins>
 ...
         <plugin> 
             <groupId>org.apache.maven.plugins</groupId>
             <artifactId>maven-war-plugin</artifactId>
             <configuration>
                  <webXml>src\main\webapp\WEB-INF\web.xml</webXml> 
             </configuration>
         </plugin> 
         ...
     </plugins>
</build>
...
```
# Содержимое проекта для war

В общем такое же как и для обычного maven проекта Нужна дополнительная директория src/main/webapp

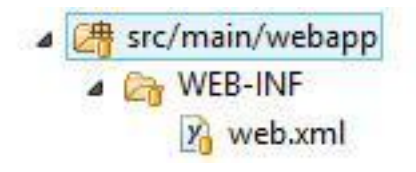

Содержимое web.xml:

```
<?xml version="1.0" encoding="UTF-8"?>
<web-app version="2.4"
       xmlns="http://java.sun.com/xml/ns/j2ee"
       xmlns:xsi="http://www.w3.org/2001/XMLSchema-instance"
       xsi:schemaLocation="http://java.sun.com/xml/ns/j2ee
                           http://java.sun.com/xml/ns/j2ee/web-app_2_4.xsd">
```

```
 <display-name>...</display-name>
```

```
 <context-param>
     <param-name>contextConfigLocation</param-name>
     <param-value>classpath:beans.xml</param-value>
 </context-param>
```

```
 <listener>
         <listener-class>
             org.springframework.web.context.ContextLoaderListener
         </listener-class>
     </listener>
</web-app>
```

```
...
<packaging>ear</packaging>
...
<build>
     <plugins>
 ...
         <plugin> 
             <artifactId>maven-ear-plugin</artifactId>
             <configuration>
                  <modules>
                      <webModule>
                          <groupId>ru.mrdekk</groupId>
                          <artifactId>warp</artifactId>
                          <contextRoot>/warp</contextRoot>
                      </webModule>
                  </modules>
                  <displayName>WAR-Project</displayName>
                  <generateApplicationXml>true</generateApplicationXml>
                  <resourcesDir>target/classes</resourcesDir>
             </configuration>
         </plugin> 
         ...
     </plugins>
</build>
...
```
## Содержимое проекта для ear

Создаем earcontent и размещаем в нем необходимые конфигурации

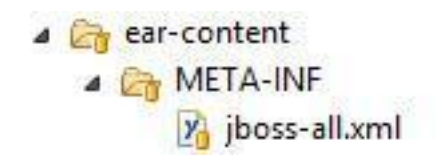

## jboss-all.xml

#### Содержимое weblogic-application.xml:

```
<jboss umlns="urn:jboss:1.0">
   <jboss-deployment-structure xmlns= "urn:jboss:deployment-structure:1.1">
     <deployment>
       <exclusions>
         <module name="org.joda.time" slot="main" />
       </exclusions>
       <dependencies>
         <module name="com.oracle.mysql" export="true" />
       </dependencies>
     </deployment>
     <sub-deployment name= "lec2-0.0.1.war" >
       <exclusions>
         <module name="org.joda.time" slot="main" />
       </exclusions>
     </sub-deployment>
   </jboss-deployment-structure>
</jboss>
```
Примеры смотрите в git

# Задача

- 1. Распаковать, запустить сервер приложений WildFly 8.2.0.Final
- 2. Добавить в ваш проект два новых модуля lec2war, lec2ear типов war и ear соответственно. Настроить их надлежащим образом.
- 3. Проект lec1 из лекции 1 подключить в качестве зависимости к lec2war, beans.xml перенести в src/main/resources war проекта.
- 4. Работу, которую вы делали в методе main основного класса перенести в init метод специального класса. Воспользовавшись init-method атрибутом при определении bean в контексте Spring
- 5. Выполнить deploy вашего проекта на сервер приложений WildFly развернутый на шаге 1. Проверить что действие выполняется проверив журнал server.log на наличие в нем записей